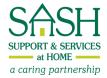

## **DocSite Clinical Registry**

## Sample Screen Shots as Used in the SASH Model

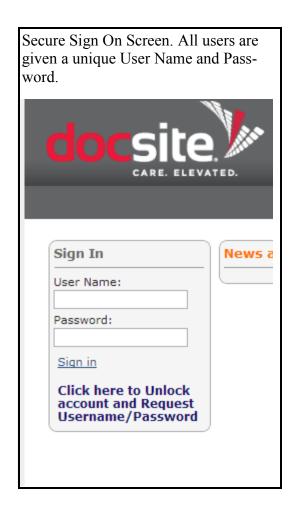

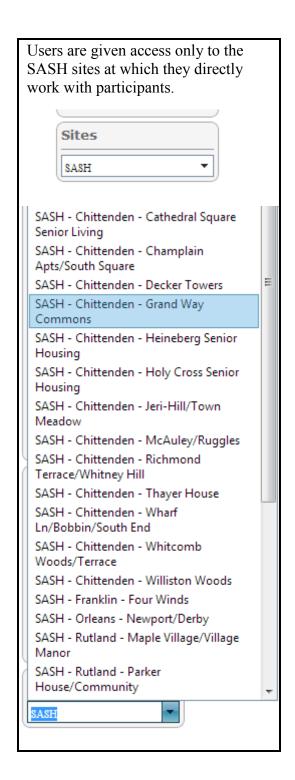

## **Main Patient Information Screen**

Made up of 6 Sections: Managed Condition, Allergies, Medications, Problems List (Chronic Conditions), Surveys, SASH Providers

Patient Banner runs across the top of all screens with basic patient identifiers.

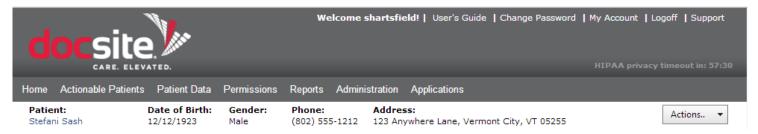

**Managed Condition**: All SASH Participants have the condition of "SASH." This identifies them to other entities in the Integrated Health Record that the person is part of SASH.

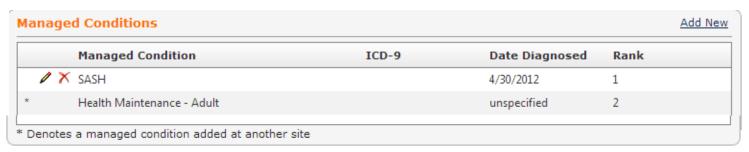

**Allergies**: SASH Wellness Nurses record all participant allergies here. Allergies are noted from a combination of self report and any primary provider and hospital documents that the participants has in their home. DocSite's database records drug allergies as well as food and environmental.

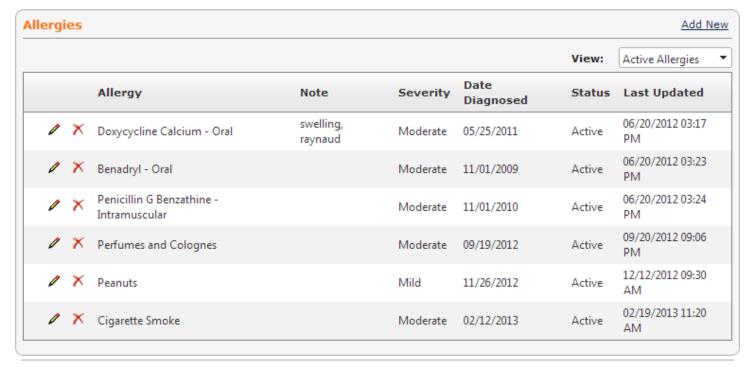

**Medications**: SASH Wellness Nurses record all participant medications here. Medications are recorded by collecting all medication containers in the home, comparing them with medication printouts from the primary care or recent hospital discharge records and reconciling for one comprehensive medication chart of what the participant takes daily. This includes supplements and herbals. Patient allergies are recorded in a similar fashion in a following chart.

| urren | rrent Medications |                                                                 |                                                                                       |          |             |               |  |
|-------|-------------------|-----------------------------------------------------------------|---------------------------------------------------------------------------------------|----------|-------------|---------------|--|
|       |                   | Medication Name                                                 | Directions                                                                            | Status   | #/Days/Refs | Date of<br>Rx |  |
| 1     | ×                 | Bactrim                                                         | oral 3 in the evening Oral1in the<br>evening. Take 1/2 tab. Prescribed by dr<br>jones | Continue | //          | 03/13/2013    |  |
| 1     | X                 | Ascorbic Acid 500 MG Oral Tablet<br>[Centrum Singles-Vitamin C] | 2 tabs once per day                                                                   | Continue | //          | 03/13/2013    |  |
| 1     | X                 | Simvastatin 40 MG Oral Tablet                                   | oral 6 to 8 three times per day, taking<br>for CHOLEsterol, prescribed by dr. jones   | Start    | //          | 02/19/2013    |  |
| 1     | ×                 | ECHINACEA ANGUSTIFOLIA Extract 6<br>MG/ML Oral Solution         |                                                                                       | D/C      | //          | 12/11/2012    |  |
| 1     | ×                 | Lisinopril 40 MG Oral Tablet                                    | 4 at bedtime prescribed by dr. jones                                                  | Start    | //          | 11/29/2012    |  |
| 0     | X                 | Dorzolamide hydrochloride                                       | taking for heart prescribed by dr. jones                                              | Continue | //          | 10/16/2012    |  |
| 1     | ×                 | Aspirin 650 MG / butalbital 50 MG Oral<br>Tablet                | oral 3 twice per day prescribed by Dr.<br>Jones, taking for heart condition           | D/C      | //          | 07/02/2012    |  |
| 1     | X                 | Warfarin 10 MG Oral Tablet<br>[Coumadin]                        | oral 3.5 taking for afib prescribed by<br>Dr. Dawson                                  | Start    | //          | 05/23/2012    |  |
| 1     | X                 | Centrum Singles-Beta Carotene                                   |                                                                                       | Continue | //          | 05/23/2012    |  |

| Add Medication                                      |                        |     |           |     |  |  |  |
|-----------------------------------------------------|------------------------|-----|-----------|-----|--|--|--|
|                                                     |                        |     |           |     |  |  |  |
| Medication Search                                   |                        |     |           |     |  |  |  |
| Medication                                          |                        |     |           |     |  |  |  |
| Status                                              | •                      | •   |           |     |  |  |  |
| Date                                                | <b>=</b>               |     |           |     |  |  |  |
| Strength                                            | ▼                      |     |           |     |  |  |  |
| Form                                                | ▼                      |     |           |     |  |  |  |
| Provider                                            |                        | 1   |           |     |  |  |  |
| riovidei                                            |                        | 1   |           |     |  |  |  |
|                                                     | Show Detail/Directions | ,   |           |     |  |  |  |
| Route                                               | Freq# Other            | Sig | Freq Unit | PRN |  |  |  |
| Other Info                                          |                        |     |           |     |  |  |  |
| Directions                                          |                        |     |           |     |  |  |  |
| Quantity                                            | Days Supp              | У   | Refills   |     |  |  |  |
| Save   Clear   Cano<br>*Items in blue are required. | rel                    |     |           |     |  |  |  |

**Problems List**: This is a list of Chronic Conditions as noted through self report during assessment with the Wellness Nurse. The nurse sends this list to the PCP for chart comparison. SASH uses general coding as a matter of identification, not for any billing purposes. This information is shared with PCPs for verification as well as population based data and outreach to plan evidence based, self-management programming and education.

|   |   |                                    |             |           |                   |      | View:  | Active Problems        |
|---|---|------------------------------------|-------------|-----------|-------------------|------|--------|------------------------|
|   |   | Problem Name                       | Туре        | ICD-<br>9 | Date<br>Diagnosed | Rank | Status | Last Updated           |
| / | X | SASH                               | Mgd Cond    |           | 4/30/2012         | 1    | Active | 05/10/2012 01:45<br>PM |
| 1 | X | ESSENTIAL HYPERTENSION*            | Comorbidity | 401       | unspecified       | 2    | Active | 06/22/2012 12:34<br>PM |
| / | × | COPD [Chronic obstructive pulm     | Comorbidity | 496       | unspecified       | 3    | Active | 06/22/2012 12:3<br>PM  |
| 0 | X | Parkinson's disease                | Comorbidity | 332       | 10/25/2012        | 4    | Active | 10/26/2012 11:2<br>AM  |
| 1 | X | CHF [Congestive heart failure], un | Comorbidity | 428.0     | unspecified       | 5    | Active | 11/27/2012 01:20<br>PM |
|   |   | Health Maintenance - Adult         | Mgd Cond    |           | unspecified       | 6    | Active | 11/28/2012 04:09<br>PM |
| 1 | X | Visual loss NOS                    | Comorbidity | 369.9     | 12/31/2012        | 7    | Active | 01/01/2013 12:12<br>PM |
| 0 | X | Asthma                             | Comorbidity | 493       | unspecified       | 8    | Active | 01/22/2013 09:5<br>AM  |
| 1 | × | Arthritis NOS                      | Comorbidity | 716.9     | unspecified       | 9    | Active | 01/22/2013 10:25<br>AM |

**Providers:** SASH Providers are listed on the main patient screen. Anytime that information is charted in DocSite there is a date and provider association with the entry. This allows for an audit trail of all information entered as well as the ability for other providers to contact each other to follow up on specific pieces of information.

| rovid | lers          |                |                     | Add New                 |
|-------|---------------|----------------|---------------------|-------------------------|
|       | Provider Name |                | Provider Type       | Provider Specialty      |
| 0     | X             | Sabine Chabot  | SASH Coordinator    | Community Health Worker |
| 1     | X             | Amber DeVoss   | SASH Wellness Nurse | Community Health Worker |
| M     | 4 1           | Page size: 5 ▼ |                     | 2 items in 1 pages      |

**Surveys:** The SASH Data Dictionary is broken down into several surveys for ease of entry. Looking at the category titles below demonstrates the vast array of information that is uniformly collected on each SASH participant in the assessment. There are several questions within each "survey." Some are validated screens, such as the NSI-Determine for Nutrition, others are a compilation of questions in several necessary areas based on the State of Vermont's Independent Living Assessment.

| rveys Ac |   |                                                                               |       |                |    |  |
|----------|---|-------------------------------------------------------------------------------|-------|----------------|----|--|
|          |   | Survey                                                                        | ICD-9 | Date Diagnosed | Ra |  |
| 1        | × | 1-Participant Information, Emergency Contacts, Provider and Legal Information |       | unspecified    | 1  |  |
| 1        | X | 2-General Health, Wellness and Services                                       |       | unspecified    | 2  |  |
| 1        | × | 3-ADL/IADL                                                                    |       | unspecified    | 3  |  |
| Ø        | X | 4-Falls                                                                       |       | unspecified    | 4  |  |
| Ø        | × | 5-MO Alliance Falls Risk Assessment                                           |       | unspecified    | 5  |  |
| Ø        | X | 6-Mobility Survey                                                             |       | unspecified    | 6  |  |
| Ø        | × | 7-Nutritional Health Checklist                                                |       | unspecified    | 7  |  |
| Ø        | X | 8-Cognitive Health Screening                                                  |       | unspecified    | 8  |  |
| Ø        | × | 9-Program Evaluation Activities                                               |       | unspecified    | 9  |  |
| Ø        | X | PHQ-9                                                                         |       | unspecified    | 10 |  |
| Ø        | × | 0-Vitals                                                                      |       | unspecified    | 11 |  |
| 1        | X | AUDIT                                                                         |       | unspecified    | 12 |  |
| 1        | × | CAGE                                                                          |       | unspecified    | 13 |  |
| 1        | X | TCC1 - Intake                                                                 |       | unspecified    | 14 |  |
| 1        | × | TCC2 - Assessment                                                             |       | unspecified    | 15 |  |
| 1        | X | TCC3 - Counseling Session                                                     |       | unspecified    | 16 |  |
| 1        | X | TCC4 - NRT Order Form                                                         |       | unspecified    | 17 |  |

Online Visit Planner: The Online Visit Planner is one of the review and entry methods in DocSite. On this screen SASH Coordinators and Nurses can see the last data element entered and update it if necessary. Items that are in "alert" are pushed to the top. Measures may be in alert for several reasons; something may be overdue for re-assessment, a value is out of range, it needs further evaluation, or it has not been completed. This draws the measure to the providers attention and allows them to decide how to proceed. All other measures are shown below the alerts.

| Name: Ste<br>Gender: Ma<br>DOB: 12,  |                  | Race:<br>Ethnicity:<br>Language: |                   | Phone: (802)555-1212<br>MRN: |           |               |  |
|--------------------------------------|------------------|----------------------------------|-------------------|------------------------------|-----------|---------------|--|
| Name                                 | Last Value       | Goal                             | Last<br>Completed | Today's Action               | Date Due  | View<br>Trend |  |
|                                      |                  |                                  | tient Alert       | _                            |           |               |  |
| Vitals                               |                  |                                  |                   |                              |           |               |  |
| Body Mass Index                      | 40.7             | >=18.5 and<br><=30               | 3/13/2013         | Calculated                   | 365       | View          |  |
| BP SBP                               | 157              | < 140 3/15/2013                  | mmHg              | Per Visit                    | View      |               |  |
| BP DBP                               | 93               | < 90                             | 4/20/2013         | mmHg                         | Per Visit | View          |  |
| LAB/Testing                          |                  |                                  |                   |                              |           |               |  |
| Total Cholesterol                    |                  | < 200                            |                   | mg/dL                        | 1825      | View          |  |
| Patient Engagement                   | /Self Managemer  | nt                               |                   |                              |           |               |  |
| Legal guardian's contact information |                  |                                  |                   | Last Name, First I           | 365       | View          |  |
| Depression Screen P                  | HQ-2 Total Score | >= 3 conside                     | r add'l eval      |                              | ,         | ,             |  |
| PHQ-2 Total Score                    | 5                | <= 2                             | 3/13/2013         |                              | 3/13/2014 | View          |  |
|                                      |                  |                                  | er Measur         |                              |           |               |  |
|                                      |                  | Measure                          | s not in Alert    | Status                       |           |               |  |
| Vitals                               |                  |                                  |                   |                              |           |               |  |
| Height (inch)                        | 63               |                                  | 3/13/2013         | in                           | PRN       | View          |  |
| Weight (lb)                          | 230              |                                  | 3/13/2013         | lb                           | Per Visit | View          |  |
| Pulse rate                           | 67               | < 90                             | 2/12/2013         | bpm                          | Per Visit | View          |  |
| Temperature                          | 100.8            |                                  | 9/28/2012         | degrees F                    | Per Visit | View          |  |

**View Options:** By clicking on the "view" link in the Online Visit Planner (see below) a chart and list of all entries on this patient measure is displayed. This chart is able to be saved to a computer and printed (or emailed securely) for sharing with other practitioners. This patient's Systolic Blood Pressure had drastic fluctuations, so sharing the actual data could be of value to the team working with him.

|   | BP SBP | 120 | < 140 | 3/15/2013 | mmHg | Per Visit | View |   |
|---|--------|-----|-------|-----------|------|-----------|------|---|
| П |        |     |       |           |      |           |      | ш |

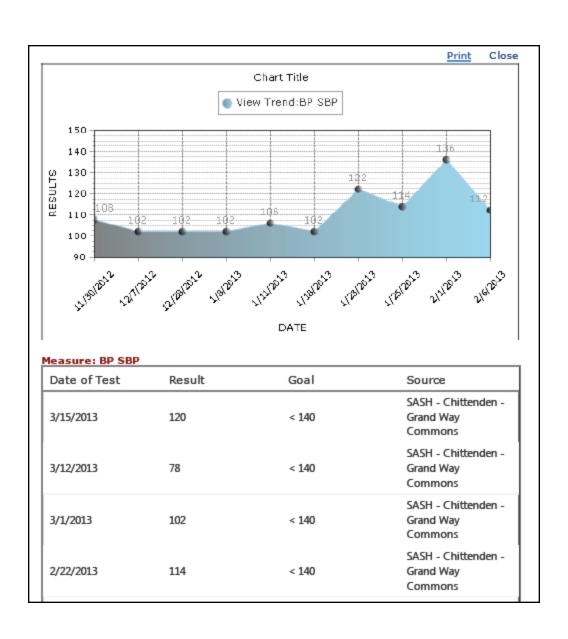

**Encounter Notes:** Notes are entered in one location by all providers who have access to a patient record. They are instantly updated from any location. A brief summary of the note is listed next to the date of entry, by clicking on the blue "I" the expanded note appears in the bottom screen.

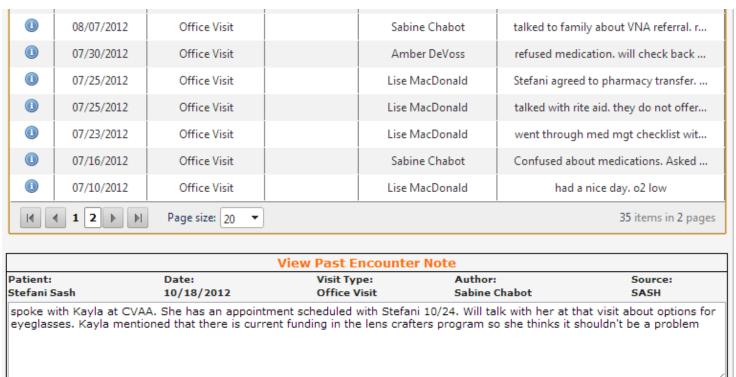

**Healthy Living Plan:** Each SASH Participant has an individualized "Healthy Living Plan" with goals that are determined jointly between the participant and their SASH team. The participant has the ultimate say in what goals are set. Healthy Living Plans are kept in a separate document but their creation and progress is tracked in DocSite.

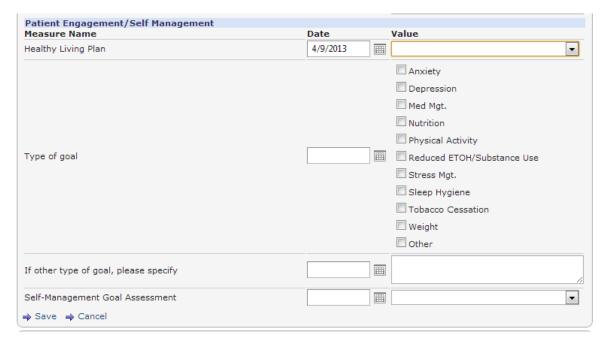

## **Reports**

DocSite's ability to run robust reports on any number of data elements is what separates it from an EHR.

**Outreach Report:** Below is one style of report which allows for individual outreach to participants based on their data results.

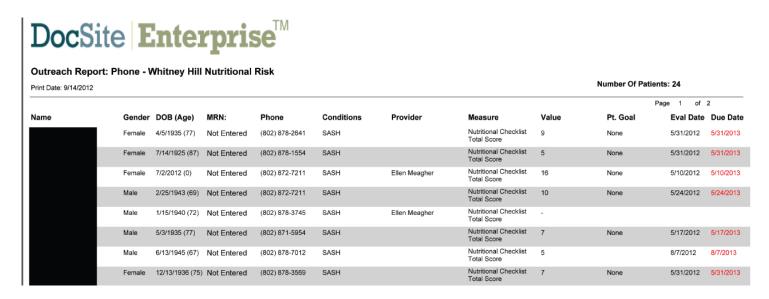

**Population Report:** This graph shows data pulled on a larger population sample. It can be used to identify needs and plan education and evidence based programming for prevention of and self-management of chronic conditions.

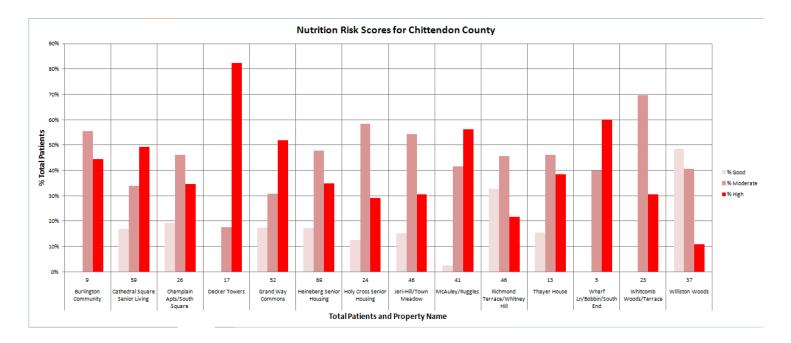